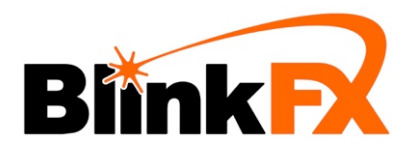

## SMARTPHONE CONTROL STEP-BY-STEP INSTRUCTIONS

1) Download the free app "DMX Programmer" by Gantom from the iOS or Android app store.

2) Select "BlinkFX" from the list of devices. Follow the next two steps in the exact order specified. 

3) Connect male to male audio cable between mini emitter and smartphone. Set **Volume to maximum!** 

4) Connect power to mini emitter. Use 9V battery or 12VDC regulated power supply.

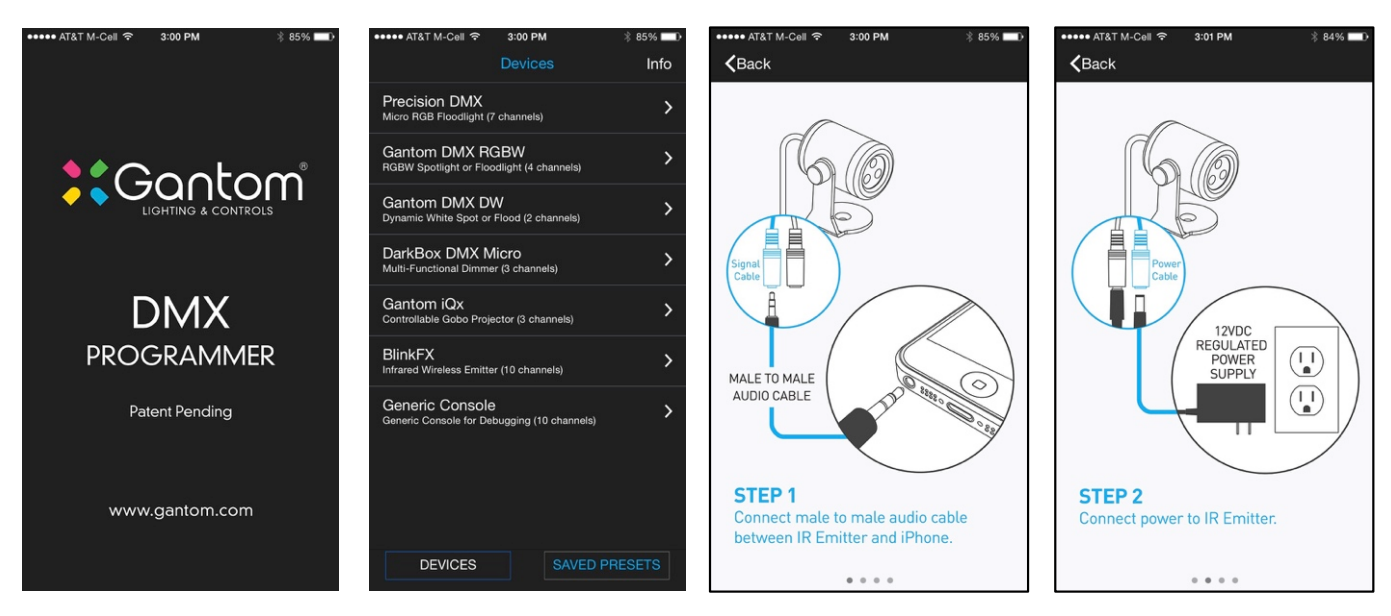

5) Power up BlinkFX wristband or receiver device using (On/Off switch. 

6) Once signal and power cables are connected, tap "Next" in the upper right corner of the screen.

7) Set Emitter Power to 100% and make sure Intensity is high (slide outer ring around color wheel to top position).

7) Use color wheel to set color. Select from Pre-Defined Macros at bottom for special effects. 

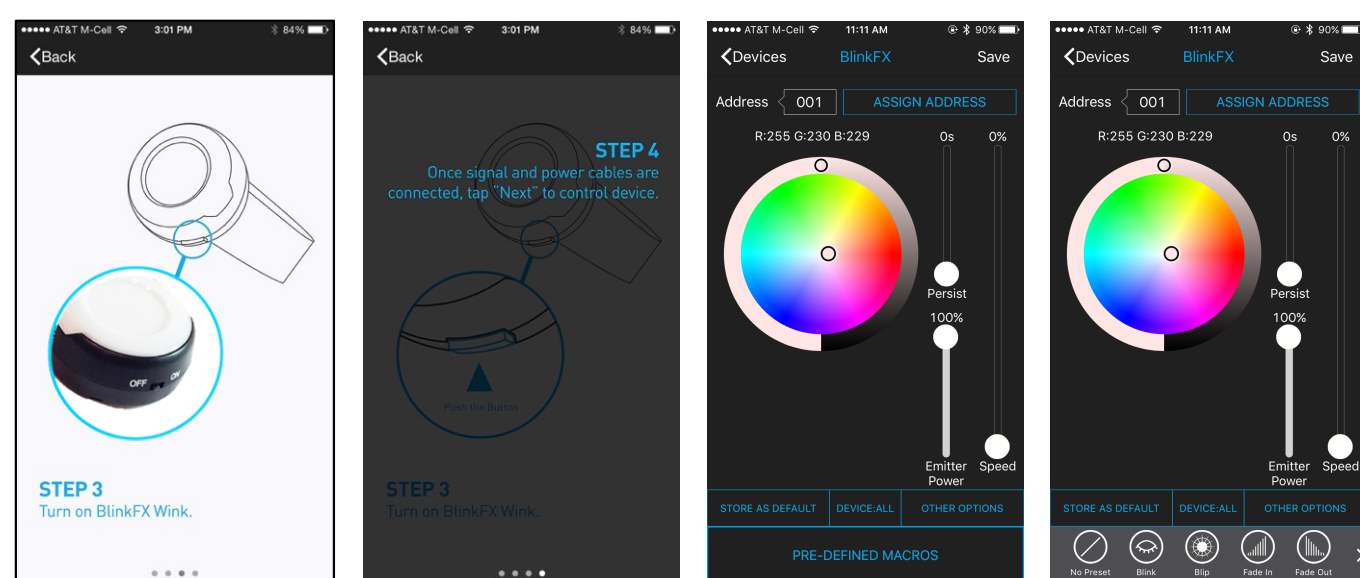